Diese **einmalige** Einstellung muss in dem neuen Adobe Reader vorgenommen werden, damit das

Formular ohne Probleme ausgefüllt werden kann.

## Dokument mit dem Adobe Reader öffnen.

Unter Bearbeiten; Voreinstellungen anklicken.

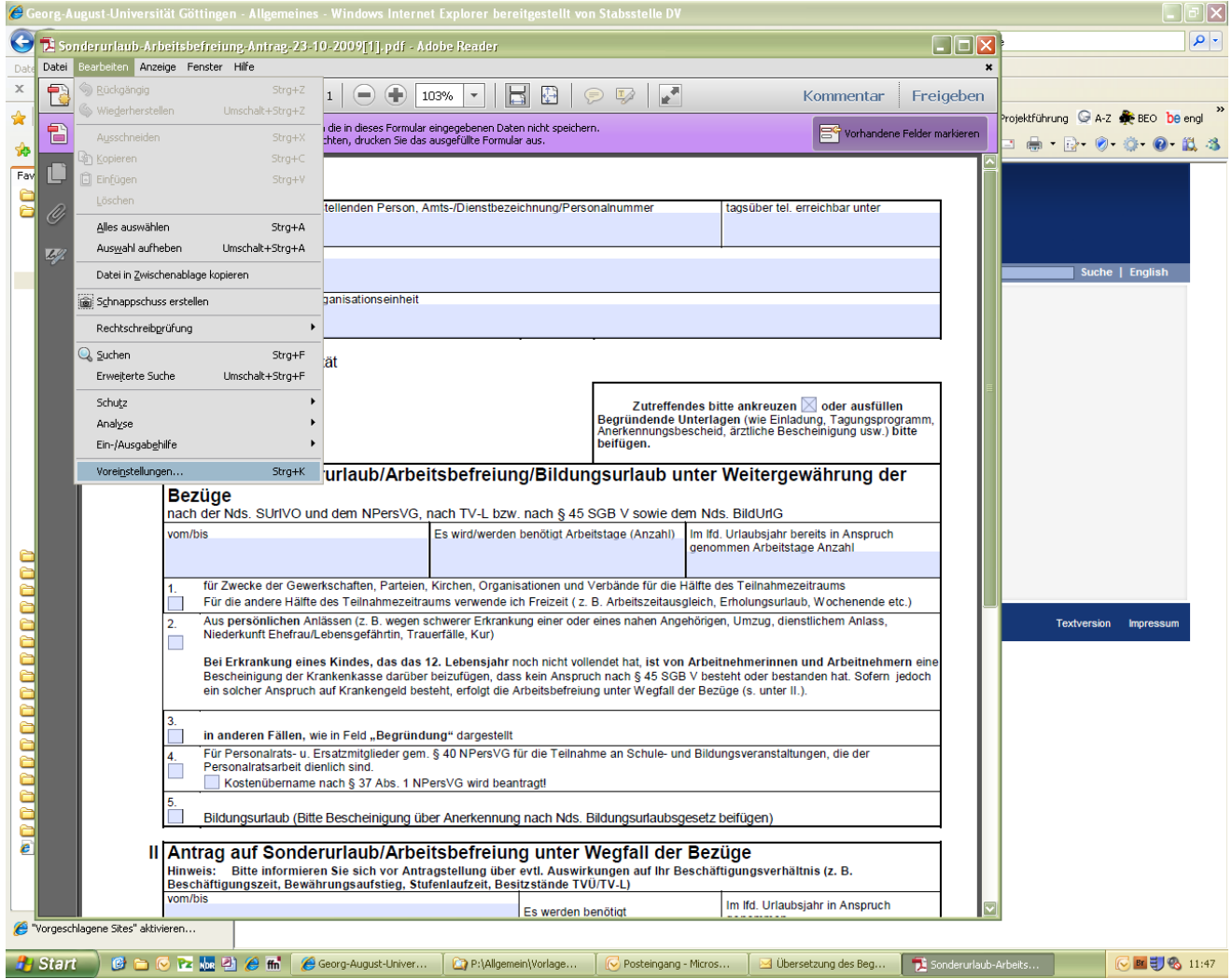

## Unter Kategorien: Dokumente anklicken

## Dokumente in PDF/A-Anzeigenmodus anzeigen: Dort bitte **Nie** anklicken!

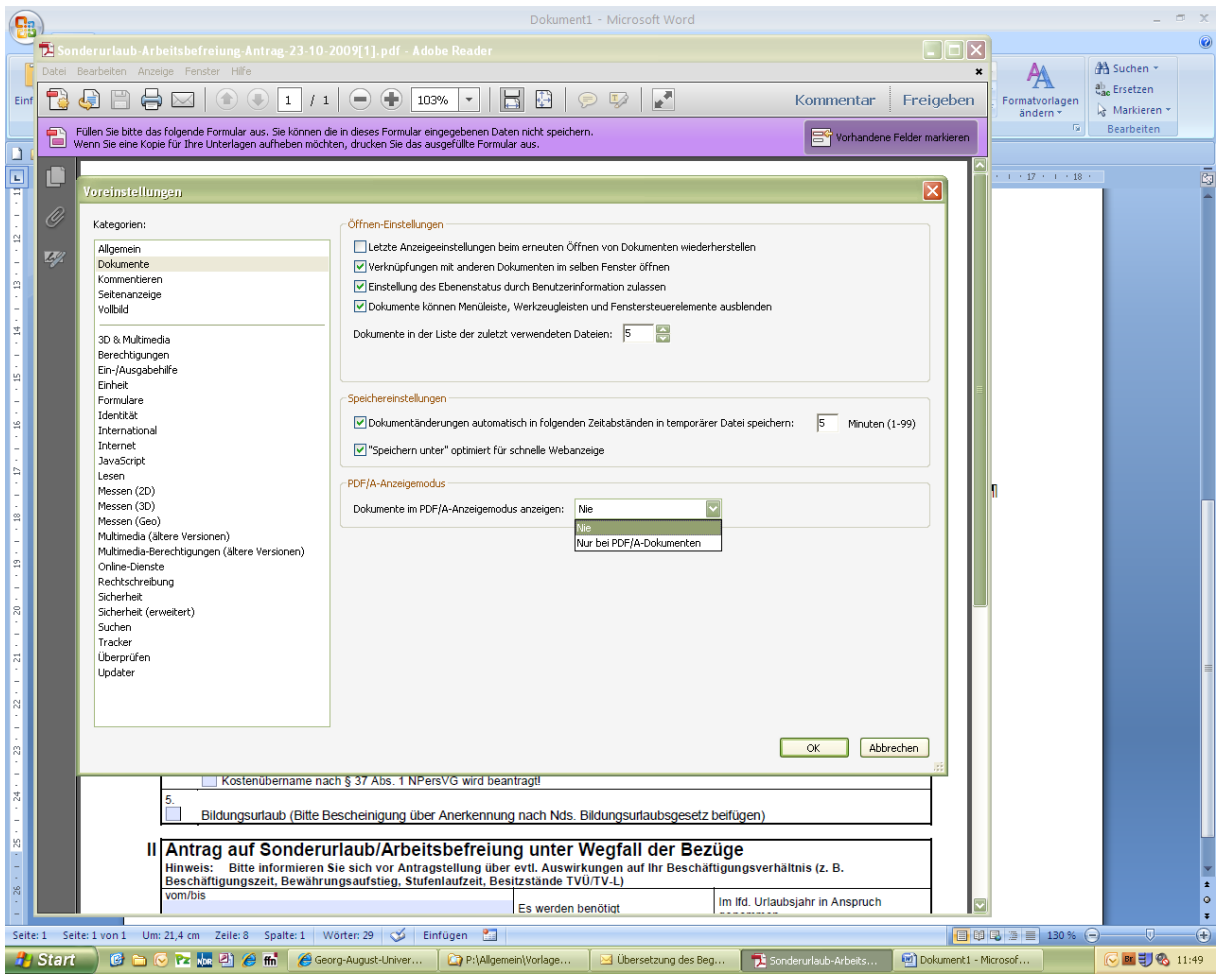